# **Práctica de laboratorio: configuración del protocolo EIGRP básico para IPv6**

**Topología**

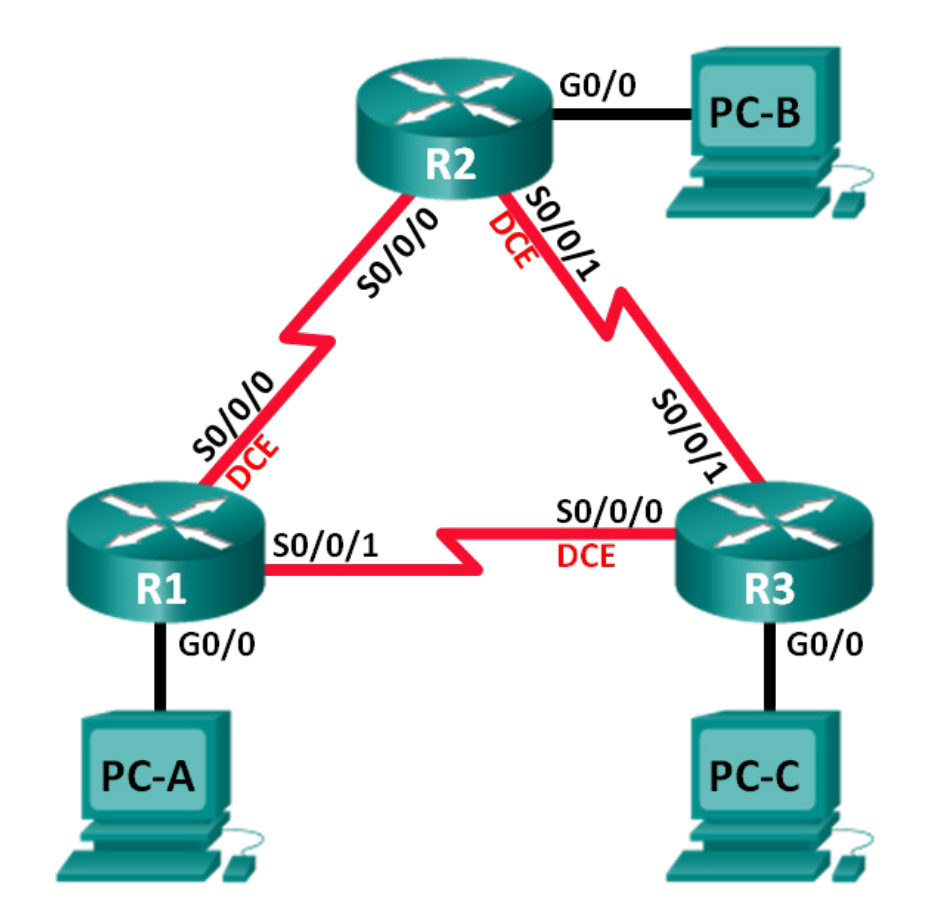

# **Tabla de direccionamiento**

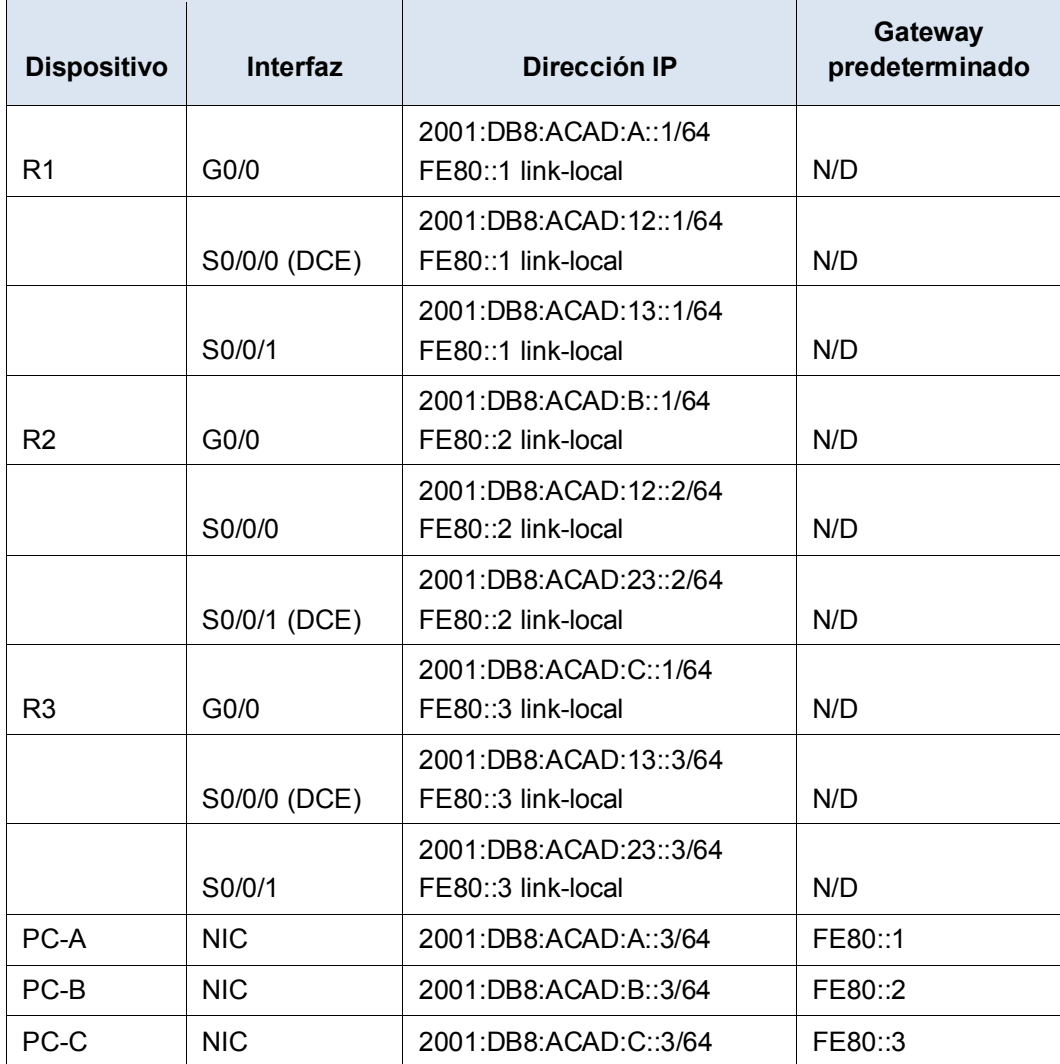

# **Objetivos**

**Parte 1: Armar la red y verificar la conectividad**

**Parte 2. Configurar el routing del protocolo EIGRP para IPv6**

**Parte 3. Verificar el routing del protocolo EIGRP para IPv6**

**Parte 4. Configurar y verificar las interfaces pasivas**

# **Aspectos básicos/situación**

El protocolo EIGRP para IPv6 presenta las mismas características y operación general del protocolo EIGRP para IPv4. Sin embargo, existen algunas diferencias importantes entre ellos:

- El protocolo EIGRP para IPv6 se configura directamente en las interfaces del router.
- Con EIGRP para IPv6, se necesita una ID en cada router; de lo contrario, no se inicia el proceso de routing.
- El proceso de routing del protocolo EIGRP para IPv6 utiliza la característica de apagado.

En esta práctica de laboratorio, configurará la red con routing EIGRP para IPv6. También asignará las ID de los routers, configurará interfaces pasivas, verificará que la red haya convergido por completo y mostrará información de routing mediante los comandos de CLI **show**.

**Nota**: Los routers que se utilizan en las prácticas de laboratorio de CCNA son routers de servicios integrados (ISR) Cisco de la serie 1941 con Cisco IOS versión 15.2(4)M3 (imagen universalk9). Se pueden utilizar otros routers y otras versiones de Cisco IOS. Según el modelo y la versión de Cisco IOS, los comandos disponibles y los resultados que se obtienen pueden diferir de los que se muestran en las prácticas de laboratorio. Consulte la tabla de resumen de interfaces del router que figura al final de esta práctica de laboratorio para obtener los identificadores de interfaz correctos.

**Nota**: Asegúrese de que los routers se hayan borrado y no tengan configuraciones de inicio. Si no está seguro, consulte al instructor.

#### **Recursos necesarios**

- 3 routers (Cisco 1941 con Cisco IOS versión 15.2(4)M3, imagen universal o similar)
- 3 PC (Windows 7, Vista o XP con un programa de emulación de terminal, como Tera Term)
- Cables de consola para configurar los dispositivos con Cisco IOS mediante los puertos de consola
- Cables Ethernet y seriales, como se muestra en la topología

# **Parte 1: Armar la red y verificar la conectividad**

En la parte 1, configurar la topología de la red y los parámetros básicos, como direcciones IP de la interfaz, el acceso de los dispositivos y contraseñas.

#### **Paso 1: Realizar el cableado de red tal como se muestra en la topología.**

- **Paso 2: Configurar los equipos host.**
- **Paso 3: Inicializar y volver a cargar los routers según sea necesario.**

#### **Paso 4: Configurar los parámetros básicos para cada router.**

- a. Desactive la búsqueda de DNS.
- b. Configure las direcciones IP para los routers como se indican en la tabla de direccionamiento. **Nota**: configure la dirección link-local FE80::x y la dirección de unidifusión para cada interfaz del router.
- c. Configure el nombre del dispositivo como se muestra en la topología.
- d. Asigne **cisco** como la contraseña de consola y la contraseña de vty.
- e. Asigne **class** como la contraseña del modo EXEC privilegiado.
- f. Configure el comando **logging synchronous** para evitar que la consola y los mensajes del vty interrumpan la entrada del comando.
- g. Configure un mensaje del día.
- h. Copie la configuración en ejecución en la configuración de inicio

#### **Paso 5: Verificar la conectividad.**

Los routers deben poder hacerse ping entre sí, y cada computadora debe poder hacer ping a su gateway predeterminado. Los equipos no podrán hacer ping a otros equipos hasta que se configure el routing del protocolo EIGRP. Verifique y resuelva los problemas, si es necesario.

# **Parte 2: Configurar el routing del protocolo EIGRP para IPv6**

#### **Paso 1: Habilitar el routing IPv6 en los routers.**

R1(config)# **ipv6 unicast-routing**

#### **Paso 2: Asignar una ID del router a cada router.**

a. Para iniciar el proceso de configuración del routing EIGRP para IPv6, emita el comando **ipv6 router eigrp 1**, donde **1** es el número de AS.

R1(config)# **ipv6 router eigrp 1**

b. EIGRP para IPv6 requiere una dirección de 32 bits para la ID del router. Use el comando **eigrp router-id** para configurar las ID del router en el modo de configuración de router.

```
R1(config)# ipv6 router eigrp 1
R1(config-rtr)# eigrp router-id 1.1.1.1
R2(config)# ipv6 router eigrp 1
R2(config-rtr)# eigrp router-id 2.2.2.2
R3(config)# ipv6 router eigrp 1
R3(config-rtr)# eigrp router-id 3.3.3.3
```
#### **Paso 3: Habilitar el routing del protocolo EIGRP para IPv6 en cada router.**

El proceso de routing IPv6 está desactivado de manera predeterminada. Emita el comando **no shutdown** para habilitar el routing EIGRP para IPv6 en todos los routers.

```
R1(config)# ipv6 router eigrp 1
R1(config-rtr)# no shutdown
R2(config)# ipv6 router eigrp 1
R2(config-rtr)# no shutdown
R3(config)# ipv6 router eigrp 1
R3(config-rtr)# no shutdown
```
### **Paso 4: Configurar EIGRP para IPv6 usando 1 como AS en las interfaces Serial y Gigabit Ethernet de los routers.**

a. Emita el comando **ipv6 eigrp 1** en las interfaces que participan en el proceso de routing EIGRP. El número de AS es 1, como se asignó en el paso 2. La configuración para el R1 se muestra a continuación como ejemplo.

```
R1(config)# interface g0/0
R1(config-if)# ipv6 eigrp 1
R1(config-if)# interface s0/0/0
R1(config-if)# ipv6 eigrp 1
R1(config-if)# interface s0/0/1
R1(config-if)# ipv6 eigrp 1
```
b. Asigne las interfaces EIGRP participantes en el R2 y en el R3. Verá los mensajes de adyacencia de vecino a medida que se agregan las interfaces al proceso de routing del protocolo EIGRP. Los mensajes en el R1 se muestran a continuación como ejemplo.

```
R1(config-if)#
*Apr 12 00:25:49.183: %DUAL-5-NBRCHANGE: EIGRP-IPv6 1: Neighbor FE80::2 (Serial0/0/0) 
is up: new adjacency
*Apr 12 00:26:15.583: %DUAL-5-NBRCHANGE: EIGRP-IPv6 1: Neighbor FE80::3 (Serial0/0/1) 
is up: new adjacency
```
¿Qué dirección se usa para indicar el vecino en los mensajes de adyacencias?

#### **Paso 5: Verificar la conectividad de extremo a extremo.**

# **Parte 3: Verificar el routing del protocolo EIGRP para IPv6**

#### **Paso 1: Analizar las adyacencias de vecinos.**

En el R1, emita el comando **show ipv6 eigrp neighbors** para verificar que se haya establecido la adyacencia con los routers vecinos. Las direcciones de enlace local de los routers vecinos se muestran en la tabla de adyacencia.

```
R1# show ipv6 eigrp neighbors
EIGRP-IPv6 Neighbors for AS(1) 
H Address Interface Hold Uptime SRTT RTO Q Seq 
                                     (sec) (ms) Cnt Num 
1 Link-local address: Se0/0/1 13 00:02:42 1 100 0 7 
   FE80::3 
0 Link-local address: Se0/0/0 13 00:03:09 12 100 0 9 
   FE80::2
```
#### **Paso 2: Examinar la tabla de routing del protocolo EIGRP para IPv6.**

Utilice el comando **show ipv6 route eigrp** para mostrar rutas EIGRP específicas de IPv6 en todos los routers.

```
R1# show ipv6 route eigrp
IPv6 Routing Table - default - 10 entries 
Codes: C - Connected, L - Local, S - Static, U - Per-user Static route 
        B - BGP, R - RIP, I1 - ISIS L1, I2 - ISIS L2 
        IA - ISIS interarea, IS - ISIS summary, D - EIGRP, EX - EIGRP external 
        ND - ND Default, NDp - ND Prefix, DCE - Destination, NDr - Redirect 
        O - OSPF Intra, OI - OSPF Inter, OE1 - OSPF ext 1, OE2 - OSPF ext 2 
        ON1 - OSPF NSSA ext 1, ON2 - OSPF NSSA ext 2 
D 2001:DB8:ACAD:B::/64 [90/2172416] 
     via FE80::2, Serial0/0/0 
D 2001:DB8:ACAD:C::/64 [90/2172416] 
      via FE80::3, Serial0/0/1 
D 2001:DB8:ACAD:23::/64 [90/2681856] 
      via FE80::2, Serial0/0/0 
      via FE80::3, Serial0/0/1
```
#### **Paso 3: Analizar la topología de EIGRP.**

```
R1# show ipv6 eigrp topology
EIGRP-IPv6 Topology Table for AS(1)/ID(1.1.1.1)
```

```
Codes: P - Passive, A - Active, U - Update, Q - Query, R - Reply,
        r - reply Status, s - sia Status 
P 2001:DB8:ACAD:A::/64, 1 successors, FD is 28160 
         via Connected, GigabitEthernet0/0 
P 2001:DB8:ACAD:C::/64, 1 successors, FD is 2172416 
         via FE80::3 (2172416/28160), Serial0/0/1 
P 2001:DB8:ACAD:12::/64, 1 successors, FD is 2169856 
         via Connected, Serial0/0/0 
P 2001:DB8:ACAD:B::/64, 1 successors, FD is 2172416 
         via FE80::2 (2172416/28160), Serial0/0/0 
P 2001:DB8:ACAD:23::/64, 2 successors, FD is 2681856 
         via FE80::2 (2681856/2169856), Serial0/0/0 
         via FE80::3 (2681856/2169856), Serial0/0/1 
P 2001:DB8:ACAD:13::/64, 1 successors, FD is 2169856 
         via Connected, Serial0/0/1
```
Compare las entradas resaltadas con la tabla de routing. ¿Qué conclusión puede obtener de la comparación?

# **Paso 4: Verificar los parámetros y el estado actual de los procesos del protocolo de routing de IPv6.**

Emita el comando **show ipv6 protocols** para verificar el parámetro configurado. Según el resultado, EIGRP es el protocolo de routing IPv6 configurado, con 1.1.1.1 como la ID de router para el R1. Este protocolo de routing se asocia con el sistema autónomo 1 con tres interfaces activas: G0/0, S0/0/0 y S0/0/1.

```
R1# show ipv6 protocols
IPv6 Routing Protocol is "connected" 
IPv6 Routing Protocol is "ND" 
IPv6 Routing Protocol is "eigrp 1" 
EIGRP-IPv6 Protocol for AS(1) 
   Metric weight K1=1, K2=0, K3=1, K4=0, K5=0 
   NSF-aware route hold timer is 240 
   Router-ID: 1.1.1.1 
   Topology : 0 (base) 
     Active Timer: 3 min 
     Distance: internal 90 external 170 
     Maximum path: 16 
     Maximum hopcount 100 
     Maximum metric variance 1 
   Interfaces: 
     GigabitEthernet0/0 
     Serial0/0/0 
     Serial0/0/1 
   Redistribution:
```
Ninguna

# **Parte 4: Configurar y verificar las interfaces pasivas**

Una interfaz pasiva no permite actualizaciones de routing de entrada y salida en la interfaz configurada. El comando **passive-interface** *interface* ocasiona que el router deje de enviar y de recibir paquetes de saludo mediante una interfaz.

#### **Paso 1: Configurar la interfaz G0/0 como pasiva en el R1 y el R2.**

```
R1(config)# ipv6 router eigrp 1
R1(config-rtr)# passive-interface g0/0
R2(config)# ipv6 router eigrp 1
R2(config-rtr)# passive-interface g0/0
```
#### **Paso 2: Verificar la configuración de la interfaz pasiva.**

Emita el comando **show ipv6 protocols** en el R1 y verifique que G0/0 se haya configurado como pasiva.

```
R1# show ipv6 protocols
IPv6 Routing Protocol is "connected" 
IPv6 Routing Protocol is "ND" 
IPv6 Routing Protocol is "eigrp 1" 
EIGRP-IPv6 Protocol for AS(1) 
  Metric weight K1=1, K2=0, K3=1, K4=0, K5=0 
  NSF-aware route hold timer is 240 
  Router-ID: 1.1.1.1 
  Topology : 0 (base) 
     Active Timer: 3 min 
     Distance: internal 90 external 170 
     Maximum path: 16 
     Maximum hopcount 100 
     Maximum metric variance 1 
   Interfaces: 
     Serial0/0/0 
     Serial0/0/1 
     GigabitEthernet0/0 (passive) 
   Redistribution: 
     Ninguna
```
#### **Paso 3: Configurar la interfaz pasiva G0/0 en el R3.**

Si algunas interfaces están configuradas como pasivas, utilice el comando **passive-interface default** para configurar todas las interfaces en el router como pasivas. Use el comando de *interfaz* **no passive-interface** para permitir la entrada y salida de mensajes de saludo en el protocolo EIGRP en la interfaz del router.

a. Configure todas las interfaces como pasivas en el R3.

```
R3(config)# ipv6 router eigrp 1
R3(config-rtr)# passive-interface default
R3(config-rtr)#
*Apr 13 00:07:03.267: %DUAL-5-NBRCHANGE: EIGRP-IPv6 1: Neighbor FE80::1 (Serial0/0/0) 
is down: interface passive 
*Apr 13 00:07:03.267: %DUAL-5-NBRCHANGE: EIGRP-IPv6 1: Neighbor FE80::2 (Serial0/0/1) 
is down: interface passive
```
- b. Después emitir el comando **passive-interface default**, el R3 ya no participa en el proceso de routing. ¿Qué comando puede utilizar para verificarlo?
- c. ¿Qué comando puede utilizar para mostrar las interfaces pasivas en el R3?
- d. Configure las interfaces seriales que participan en el proceso de routing.

```
R3(config)# ipv6 router eigrp 1
R3(config-rtr)# no passive-interface s0/0/0
R3(config-rtr)# no passive-interface s0/0/1
R3(config-rtr)#
*Apr 13 00:21:23.807: %DUAL-5-NBRCHANGE: EIGRP-IPv6 1: Neighbor FE80::1 (Serial0/0/0) 
is up: new adjacency 
*Apr 13 00:21:25.567: %DUAL-5-NBRCHANGE: EIGRP-IPv6 1: Neighbor FE80::2 (Serial0/0/1) 
is up: new adjacency
```
e. Se establecieron nuevamente las relaciones de vecino con el R1 y el R2. Verifique que solo G0/0 se haya configurado como pasiva. ¿Qué comando utiliza para verificar la interfaz pasiva?

# **Reflexión**

- 1. ¿Dónde configuraría interfaces pasivas? ¿Por qué?
- 2. ¿Cuáles son algunas de las ventajas de usar EIGRP como el protocolo de routing en su red?

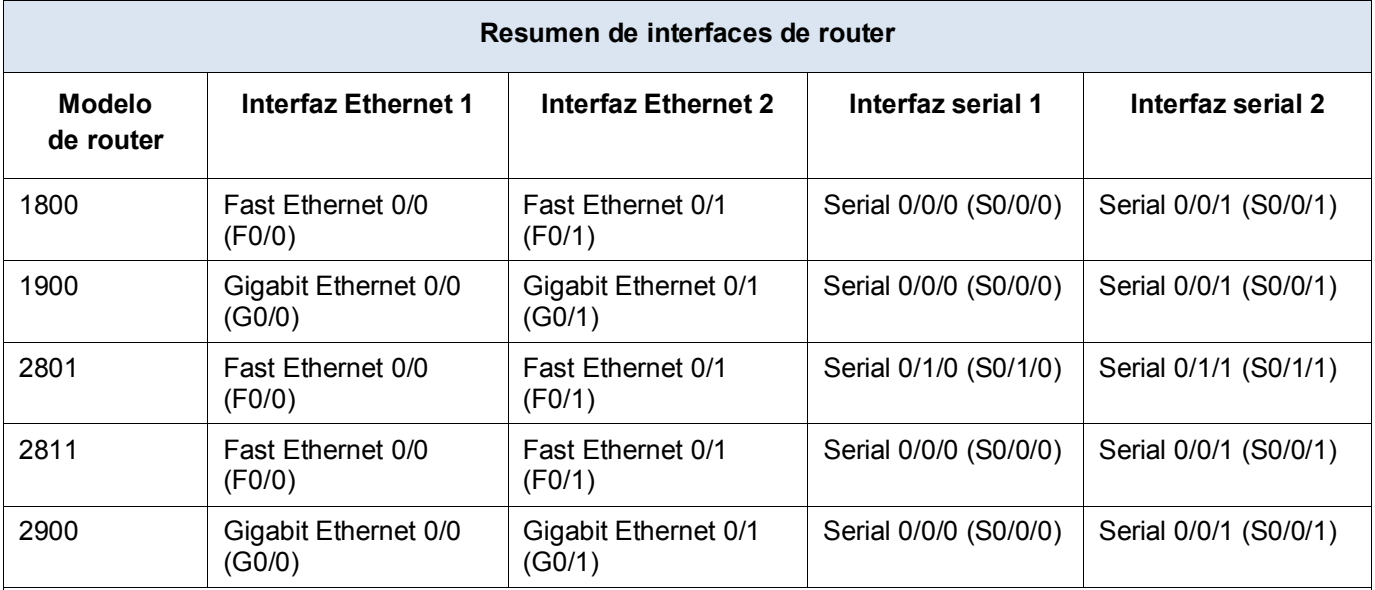

# **Tabla de resumen de interfaces del router**

**Nota**: Para conocer la configuración del router, observe las interfaces a fin de identificar el tipo de router y cuántas interfaces tiene. No existe una forma eficaz de confeccionar una lista de todas las combinaciones de configuraciones para cada clase de router. En esta tabla, se incluyen los identificadores para las posibles combinaciones de interfaces Ethernet y seriales en el dispositivo. En esta tabla, no se incluye ningún otro tipo de interfaz, si bien puede haber interfaces de otro tipo en un router determinado. La interfaz BRI ISDN es un ejemplo. La cadena entre paréntesis es la abreviatura legal que se puede utilizar en un comando de Cisco IOS para representar la interfaz.